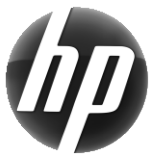

# Estação de trabalho HP Guia de referência rápida

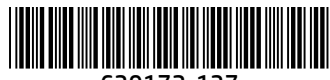

639172-137

A HP está empenhada em reduzir o impacto ambiental dos produtos. Como parte do nosso esforço contínuo, a HP está a transferir mais conteúdo para a Web e o seu disco rígido. Este cartão irá conduzi-lo para os recursos adequados. Obrigado por adquirir uma estação de trabalho da HP!

### Localizar os recursos da estação de trabalho

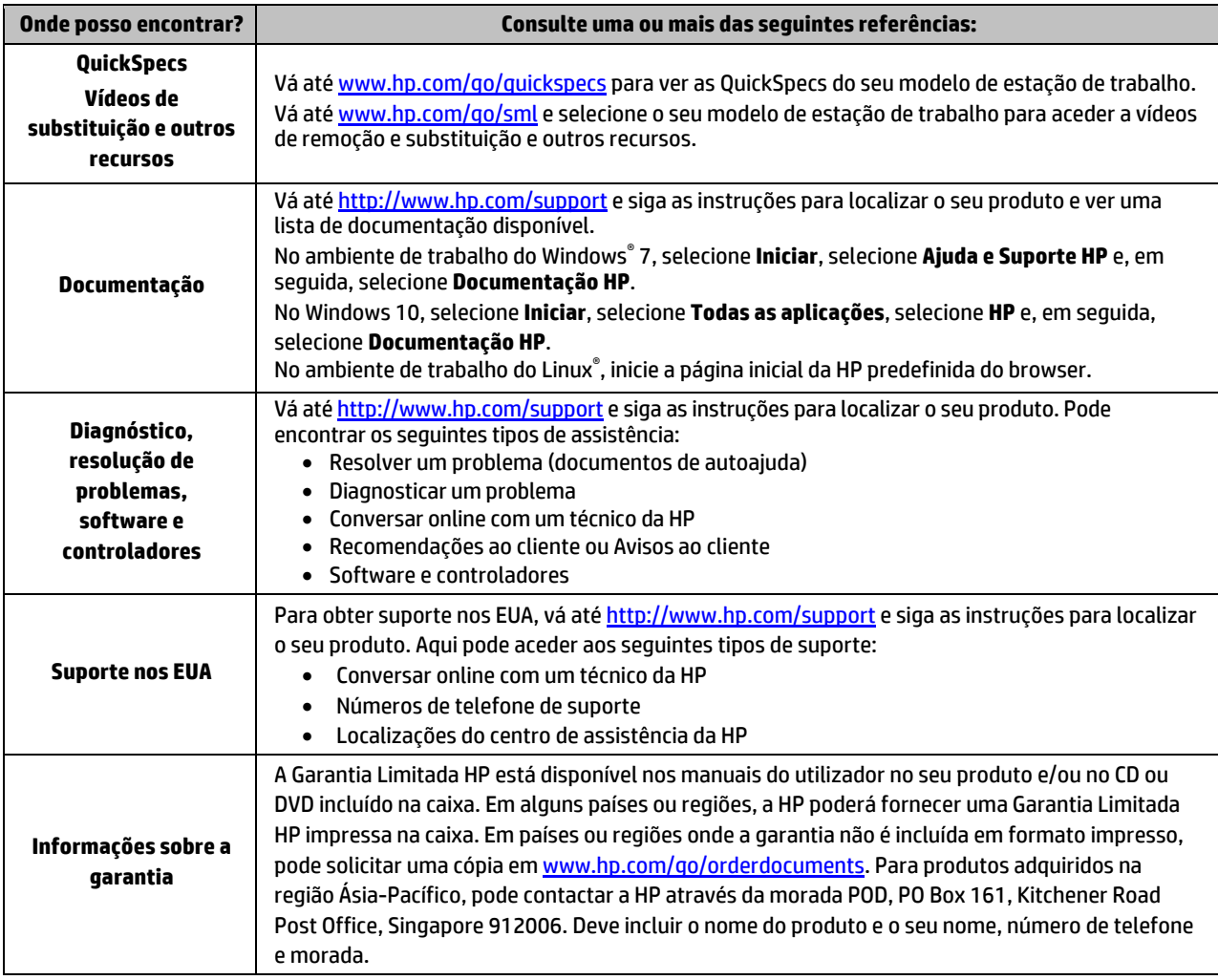

# Contrato de Licença de Utilizador Final

Ao instalar, copiar, transferir ou utilizar de outro modo qualquer produto de software pré-instalado neste computador, concorda ficar sujeito aos termos deste Contrato de Licença de Utilizador Final (EULA) HP. No caso de não aceitar os termos desta licença, a sua única solução consiste em devolver todo o produto não utilizado (hardware e software) dentro de um prazo de 14 dias, para obter um reembolso completo de acordo com a política de reembolso do vendedor. Para mais informações ou para solicitar um reembolso completo do preço de compra do computador, contacte o seu vendedor.

#### **Avisos**

 **AVISO!** Para reduzir o risco de choque elétrico ou danos no equipamento:

- Lique o cabo de alimentação a uma tomada elétrica facilmente acessível em todas as situações.
- Desligue o fornecimento de energia ao computador removendo o cabo de alimentação da tomada elétrica.
- Se o equipamento incluir um cabo de alimentação com uma ficha de ligação de 3 pinos, ligue o cabo a uma tomada elétrica de 3 pinos com ligação à terra. Não desative o pino de ligação à terra do cabo de alimentação utilizando, por exemplo, um adaptador de 2 pinos. O pino de ligação à terra é um recurso de segurança importante.

Para mais informações de regulamentação e segurança, assim como informações acerca da eliminação de baterias, consulte os *Avisos de Regulamentação, Segurança e Ambiente* fornecidos com os manuais do utilizador. Para localizar os manuais do utilizador para o seu computador, consulte a secção "Localizar os recursos da estação de trabalho".

 **AVISO!** Para reduzir o risco de lesões graves, leia o *Guia de Segurança e Conforto* fornecido com os manuais do utilizador. Este guia descreve a configuração correta da estação de trabalho, bem como a postura e hábitos adequados em termos de saúde e segurança para os utilizadores de computadores. O *Guia de Segurança e Conforto* também disponibiliza informações de segurança mecânica e elétrica importantes. O *Guia de Segurança e Conforto* encontra-se igualmente disponível online e[m http://www.hp.com/ergo.](http://www.hp.com/ergo)

AVISO! Se um produto for enviado numa embalagem marcada com este símbolo. **\$14**, o produto deve ser sempre manuseado por duas pessoas para evitar lesões causadas pelo peso do mesmo.

### Descrição do produto

Este produto é um computador de secretária Tudo-em-Um, computador de secretária, computador cliente magro, computador de estação de trabalho ou sistema de retalho. Poderá incluir um ecrã de painel fino, Painel Táctil, processador, RAM, VRAM, unidade de disco rígido, unidade de estado sólido, fonte de alimentação interna ou transformador externo. Consoante o modelo do computador, os produtos têm uma tensão nominal de: 90–265 V CA, 100–240 V CA, 200–240 V CA, 220–240 V CA ou 100–127/200–240 V CA; 50–60 Hz ou 50/60 Hz; 1,5 A, 1,8 A, 2 A, 2,5 A, 3 A, 3,6 A, 4 A, 5 A, 5,2 A, 5,5 A, 6 A, 8 A, 15 A, 20 A, 6/3 A, 8/4 A, 8–4 A, 12–8 A ou 4,5–2,25 A. O transformador tem uma tensão nominal de 100–240 V CA; 50–60 Hz; 0,5 A, 0,6 A, 0,8 A, 1 A, 1,2 A, 1,4 A, 1,5 A, 1,6 A, 1,7 A, 1,9 A, 2 A, 2,2 A, 2,25 A, 2,31 A, 2,4 A, 2,5 A, 2,7 A, 2,9 A, 3,5 A, 3,6 A ou 4 A. Se tiver um teclado ou rato sem fios ou um controlo remoto por RF, estes têm uma tensão nominal de 1,5 V CC, 3 V CC, 3,2 V CC ou 5 V CC; 5 mA, 10 mA, 20 mA, 25 mA, 30 mA, 40 mA, 50 mA, 60 mA, 80 mA, 100 mA ou 300 mA. Para aceder aos mais recentes manuais ou guias do utilizador do seu produto, vá até <http://www.hp.com/support> e siga as instruções apresentadas no ecrã para localizar o seu produto.

#### Comentários à documentação

A HP está empenhada em fornecer-lhe documentação à medida das suas necessidades. Para nos ajudar a melhorar a documentação, envie-nos sugestões, comentários ou erros para doc.feedback@hp.com. Deve incluir o título do documento e o número de referência quando nos enviar os seus comentários.

# Configuração rápida

*Nota: As configurações podem variar.*

- **1.** Ligue o rato, o teclado e o cabo de alimentação à estação de trabalho (1).
- **2.** Ligue o monitor à estação de trabalho (2).
- **3.** Ligue o cabo de alimentação da estação de trabalho e do monitor à tomada elétrica (3).
- **4.** Ligue um cabo Ethernet à tomada RJ-45 (rede) ou configure uma ligação WLAN através de um router para a Internet.
- **5.** Ligue os restantes dispositivos periféricos (como uma impressora) de acordo com as instruções incluídas com os dispositivos.

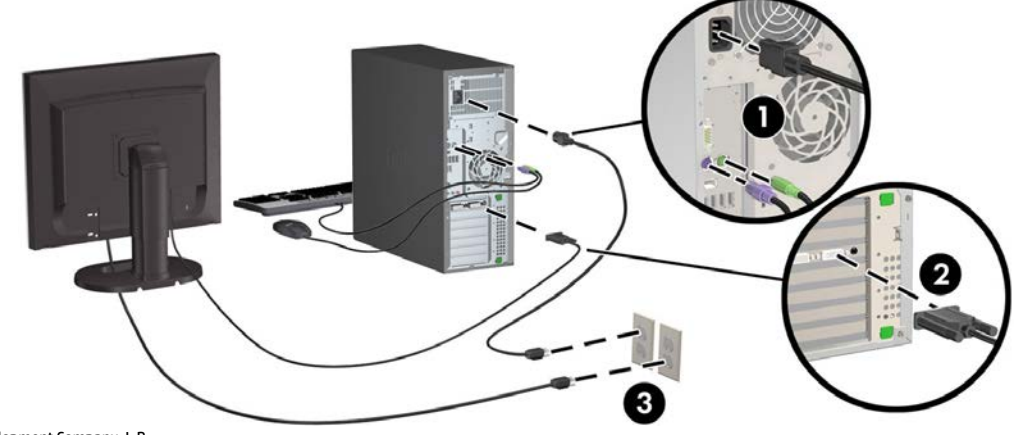

© 2007–2017 HP Development Company, L.P.

Windows é uma marca registada da Microsoft Corporation nos Estados Unidos e/ou noutros países. Linux® é a marca registada de Linus Torvalds nos EUA e noutros países. Sétima edição: julho de 2017

Printed in